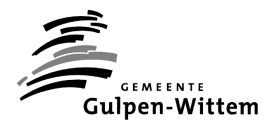

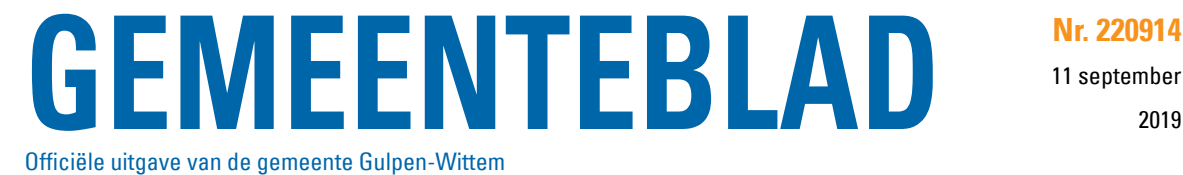

2019

## **Aanvraag omgevingsvergunning, vervangen van bestaande aanbouw, Mr. dr. Froweinweg 3, 6287 CA, Eys**

## **OMGEVINGSVERGUNNING**

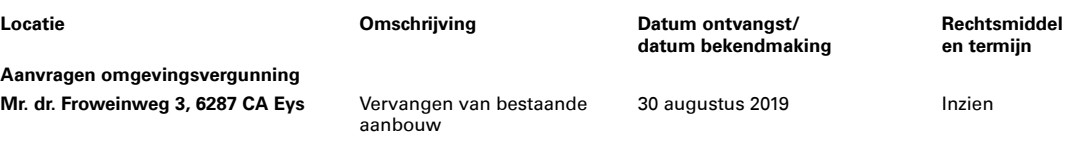

## **RECHTSMIDDELEN**

**Inzien |** Wilt u de stukken inzien? Maak dan een afspraak bij ons klantcontactcentrum. Dat kan telefonisch via 14 043 of digitaal via [www.gulpen-wittem.nl](http://www.gulpen-wittem.nl/).

## **DIGITAAL RAADPLEGEN**

Bekendmakingen kunt u online verder raadplegen via [www.overheid.nl,](http://www.overheid.nl/) de gemeentelijke website [www.gulpen-wittem.nle](http://www.gulpen-wittem.nl/)n via [www.ruimtelijkeplannen.nl.](http://www.ruimtelijkeplannen.nl/) Wat staat er online? Van een bestemmingsplan zijn vrijwel alle bijbehorende stukken digitaal beschikbaar. Van een omgevingsvergunning met een projectafwijkingsbesluit of van een wijzigingsplan zijn minimaal het (ontwerp)besluit en de ruimtelijke onderbouwing/ toelichting digitaal te raadplegen. Via de gratis 'Emailservice Bekendmakingen' van **www.overheid.nl**ontvangt u direct de meest recente lokale en regionale bekendmakingen per e-mail. De app **'OmgevingsAlert'** toont lopende vergunningen en besluiten in uw directe omgeving.